### Standard Atlantic Fisheries Information System (SAFIS)

SAFIS is a coast-wide fisheries data collection system providing reporting applications for Atlantic coast harvesters, dealers, and anglers. The havester reporting application (SAFIS, eTrips) was the first application adapted to a moblie format.

# **Benefits of Electronic Reporting**

- Fast data entry
- Streamlined reporting
- Greater data security
- Minimized potential for human error
- Immediate confirmation of submission
- Easy access to past reports

### **New Features**

- Create and submit reports on your phone.
- Dynamic reports will only ask you the questions needed to meet your state and federal reporting requirements.
- Keep informed with messages from your state and federal reporting staff.
- Our 24-Hour Help Desk is always ready to answer any of your questions, with improved diagnostic tools.

Need help? Call our 24-hour helpdesk:

# 1-800-984-0810

5. Easily Access Records of your trip reports

All of your submitted trip reports can be accessed on the main trips page. You can also access your submissions by logging into the online version of SAFIS eTrips.

If you lose your tablet, use the SAFIS online version to view your submitted reports.

# 

The Home screen displays your most recent trips and allows you to begin a new trip. You can also access Favorites and Settings from this screen. eTrips2 Mobile

a SAFIS application

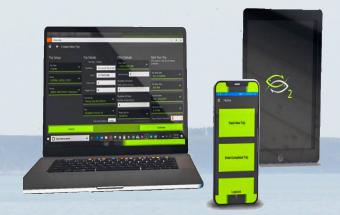

Now available on Windows 10 and phones!

APPLE, ANDROID and WINDOWS 10 Compatible

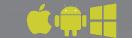

For more information about eTrips/Mobile and other SAFIS applications, visit www.accsp.org/safis ATLANTIC COASTAL COOPERATIVE STATISTICS PROGRAM 1050 N. Highland St., Suite 200A-N Arlington, VA 22201 (p) 703.842.0780 | (e) info@accsp.org www.accsp.org

# Streamline your **Trip Reporting** with eTrips/MV2

### 1. Set Favorites to speed up data entry

The app allows you to set "favorites" for each of your permits to expedite your data entry. Make selections from the searchable tables to set your favorites for:

- Species
- Gears
- Waters fished
- Ports

Areas Fish

- Dispositions Licenses

- Vessels Dealers
- ✓ Ø Species

| SUMMARY                                                |                                          |                                                      |
|--------------------------------------------------------|------------------------------------------|------------------------------------------------------|
| Trip                                                   | Catches                                  | Offload                                              |
| Trip starting at<br>3/24/2019 9:27 AM                  | 2 HOOK AND LINE<br>(03-24-09-27-42) EDIT | EDIT                                                 |
| Trip Type Commercial<br>VTR                            | 8 General : Food ANCHOVY, BAY            | No unreported catches                                |
| Port Warwick (RR -<br>Apponaug) (Kent), RI             |                                          | Warwick (RR - Appo®aaug)/24/2019<br>No Sale/Retained |
| Vessel test1<br>Permit RIFISHER<br>Date Sun 27/24/2019 |                                          | 8 Pounds ANCHOVY,BAY<br>(UNCLASSIFIED /<br>ROUND)    |
| Efforts                                                |                                          |                                                      |
| 2 HOOK AND LINE<br>(03-24-09-27-42)                    |                                          |                                                      |
| 41° 36', -71° 26'<br>3 hours fished                    |                                          |                                                      |
|                                                        |                                          |                                                      |
| DELETE                                                 |                                          | TRIP REPORT                                          |

The Favorites page lets you customize your own lists, so that you can quickly choose from the species, ports, and gears that you care about.

The Reports tab allows you to select, upload, and submit trip reports to fulfill your reporting requirements. You can also enter a Did Not Fish (DNF) report using this tab.

A ANALY ANALY

"ACCSP's new mobile-based reporting application for eTrips will revolutionize the way fishermen provide fisheries-dependent data. The software, designed with loads of input from active fishermen, is easy to use and saves time."

> -Rick Bellavance, Captain of Priority Too and President of the Rhode Island Party and Charter Boat Association

### 2. Setup and Start Your Trip to capture your trip details

When setting up a trip, you will enter your **Trip and First Effort details.** 

eTrips/M also offers the option to "auto-track" your trip, meaning the app will capture the date, start and end time, and catch location. Catch locations are kept on the device for historical use by the captain and are not sent as part of the trip report.

#### 3. Enter your Effort & Catch in real-time

You can record your effort and catch data without an internet connection! Enter a new effort each time you switch gears, change fishing areas, etc.

For each effort, you can record multiple catches. When recording a catch, you are able to provide the following:

- Species
- Quantity
- Measurement
- Disposition
- **Catch source**

## 4. Submit Your Trip Report & receive immediate confirmation

Once you click the "Submit Trip" button, the data will be entered into SAFIS. Only the information you submit as a trip report is transmitted to your reporting agency.

eTrips/M can transmit electronic trip reports to both state and federal fisheries management agencies.